# **IRADD**

## **ОПИСАНИЕ РЕЛИЗА**

## **Наименование продукта**

Privacy-SPS.

**Версия релиза**

1.1.0.6

**Дата релиза**

15.05.2014 09.00

## **Описание ключевых изменений**

## Интерфейс Контрагенты:

- сделаны фильтры по ключевым словам, ИНН,

- дана возможность задавать сведения о договорах по каждому контрагенту,

- дана возможность задания отметки «Наличие поручения на обработку ПДн» для конкретного договора контрагента. Добавлена возможность внести и сохранить файл поручения по каждому договору,

- при задании контрагента в интерфейсе «Технологические процессы…», которому «поручена обработка ПДн», требуется выбор конкретного договора, по которому осуществляется «поручение на обработку»,

- добавлена возможность задать «Категорию контрагента» по каждому контрагенту, справочник категорий – редактируемый,

- добавлена возможность в справочнике «Категорий контрагента» внести файлы в два поля «Типовое поручение на обработку ПДн» и «Типовое соглашение о неразглашении конфиденциальной информации».

Форма Согласие на обработку ПДн:

- добавлен столбец «Организации, которым ПДн передаются или поручаются».

- указывается также адрес такой организации,

- сделана группировка, если категория лиц, способ обработки ПДн, цели обработки, сроки хранения, допустимые операции, организации одинаковы, то в поле «Состав обрабатываемых ПДн», в одну ячейку вставляются через запятую все составы ПДн, для которых указанные данные одинаковы.

Интерфейс «Бизнес процессы»:

- дополнены данные каждого процесса следующими полями:

- описание бизнес-процесса;
- владелец процесса (структурное подразделение, с возможностью выбора из справочника структурных подразделений);
- ФИО владельца бизнес-процесса.

## Интерфейс «Технологические процессы обработки ПДн»:

- сделаны фильтры,

- сделано опциональным задание для технологических процессов ИСПДн,

- добавлен новый способ использования ПДн «поручение обработки ПДн от третьих лиц». Дана возможность задания для данного способа контрагентов, от которых получены «поручения» в поле «Третьи лица, участвующие в обработке»,

- исключена возможность задания отдельных пар «Категория лиц» - «Состав ПДн», их задание теперь производится только через Группы ПДн.

Интерфейс «Цели обработки ПДн»:

- дана возможность простановка простановки отметок о нормированности целей,

- добавлен контроль наличия в процессах не нормированных целей.

Интерфейс «Учет серверов»:

- добавлена возможность генерации журнала средств на основе принадлежности активов к определенным филиалам,

- добавлена возможность проставить отметку о виртуальности сервера: «Сервер является виртуальным»,

- дана возможность задавать произвольный тип актива,

- добавлена возможность задания отметки «Принадлежит третьему лицу»,

- если отметка выше проставлена, дана возможность выбрать «Контрагента», у которого установлено (из справочника «Контрагенты») или категорию лица из заданных в справочнике «Категории лиц»,

- дана возможность задавать для сервера наименования ИМ, к которым производится обращение,

- добавлена возможность задания структурного подразделения для актива, поле «Структурное подразделение – владелец актива».

Интерфейс «Информационные массивы»:

- дана возможность задания для информационных массивов, для которых выбран тип «неавтоматизированный» здания, помещения, где они хранятся,

- добавлены фильтры массивов,

- при указании ПДн передаваемых к связанным ИМ указываются не отдельные пары «Категория лиц» – «Состав ПДн», а «Группы ПДн»,

- удалена возможность задания отдельных пар «Категория лиц» – «Состав ПДн» обрабатываемых в ИМ,

- добавлена возможность задания формы представления массива. «Форма представления массива» - произвольный, редактируемый справочник.

Добавлен интерфейс «Информационные потоки»:

- добавлена возможность для бизнес-процесса заданного в интерфейсе «Бизнеспроцессы», для выбранного массива задавать информационный поток в виде произвольных пар «Источник массива» - «Получатель массива».

Интерфейс «Учет зданий и помещений»:

- определяется наличие неавтоматизированной обработки автоматически по наличию ИМ с неавтоматизированной обработкой,

- добавлена возможность задания для помещения отметки, что разрешена неавтоматизированная обработка.

Интерфейс «Учет АРМ»:

- добавлена возможность генерации журнала средств на основе принадлежности активов к определенным филиалам,

- дана возможность задавать произвольный тип актива,

- добавлена возможность задания отметки «Принадлежит третьему лицу»,

- если отметка выше проставлена, дана возможность выбрать «Контрагента», у которого установлено (из справочника «Контрагенты») или категорию лица из заданных в справочнике «Категории лиц»,

- добавлена возможность задания структурного подразделения для актива, поле «Структурное подразделение – владелец актива».

Интерфейс «Учет сетевого и телекоммуникационного оборудования»:

- дана возможность проставить отметку «Сетевое оборудование является беспроводной точкой доступа»,

- дана возможность задавать произвольный тип актива,

- добавлена возможность задания отметки «Принадлежит третьему лицу»,

- если отметка выше проставлена, дана возможность выбрать «Контрагента», у которого установлено (из справочника «Контрагенты») или категорию лица из заданных в справочнике «Категории лиц»,

- дана возможность задания ИМ, к которым производится обращение, и которые обрабатываются на активе,

- добавлена возможность задания структурного подразделения для актива, поле «Структурное подразделение – владелец актива»,

Интерфейс «Учет нештатных ситуаций»:

- добавлена возможность задания вида произошедших угроз.

Интерфейс «Характерные даты по целям обработки ПДн»:

- переименован в «Характерные даты по нормативным основаниям».

Интерфейс «Средства и меры защиты»:

- сделаны фильтры по ключевым словам.

Интерфейс «Учет установленных средств защиты»:

- сделаны фильтры,

- фиксируется в журнале истории установок в отдельном столбце серийный номер актива и в отдельном инвентарный номер,

- добавлена возможность генерации журнала применяемых средств и журнала установки на основе принадлежности активов к определенным филиалам,

- при установке средства защиты между какими-либо двумя устройствами, оно добавляется в качестве сетевого оборудование в интерфейс «Учет сетевого оборудования», при снятии исключается из интерфейса «Учет сетевого оборудования».

Интерфейс «Проверка готовности установленных средств защиты»:

- сделаны фильтры.

Добавлен интерфейс «Учет ключевых документов к СКЗИ»

Добавлен интерфейс «Учет лицевых счетов пользователей СКЗИ»

Интерфейс «Учет ввода средств защиты в эксплуатацию»:

- сделаны фильтры.

Интерфейс «Учет наличия резервных копий»:

- фиксируется наличие РК не для ИСПДн, а для ИМ,

- сделаны фильтры,

- сделана проверка несоответствия ПДн-А71-1 не по ИСПДн, а по ИМ.

Интерфейс «Контроль уровня защищенности ИСПДн»:

- сделан список контролей по дате,

- сделать выбор филиалов, ИМ, активов которые прошли контроль защищенности.

Добавлен интерфейс «Учет лиц допущенных к информационным массивам»

Интерфейс «Учет прохождения обучения и ознакомления с правилами обработки ПДн»:

- дополнен отметкой «Ознакомлен с фактом обработки ПДн».

Интерфейс «Порядок защиты прав/принятия решений»:

- привязывается порядок защиты прав, принятия решения, юридические последствия к ИМ (а не к ИСПДн).

Интерфейс «Учет возражений на принятие автоматизированных решений»:

- дана возможность выбирать не ИСПДн, а ИМ, в которых имеется способ обработки ПДн «принятие решений…».

Интерфейс «Учет заявлений об исключении ПДн из общедоступных источников»:

- показывается серия и номер паспорта обратившегося,

- сделаны фильтры.

Интерфейс «Учет жалоб и запросов…»:

- показывается серия и номер паспорта обратившегося,

- сделаны фильтры.

Интерфейс «Учет обращений на ознакомление с характером…»:

- показывается серия и номер паспорта обратившегося,

- сделаны фильтры.

Добавлена возможность фиксации лиц и даты проставившего отметку в интерфейсы:

- Интерфейс «Учет наличия резервных копий ПДн»,

- Интерфейс «Учет ввода средств защиты в эксплуатацию»,

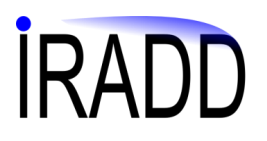

- Интерфейс «Контроль уровня защищенности ИСПДн»,
- Интерфейс «Простановка отметки о наличии официального описания»,
- Интерфейс «Учет нештатных ситуаций»,
- Интерфейс «Учет лиц допущенных к СКЗИ»,
- Интерфейс «Учет прохождения обучения…».

Добавлен контроль наличия лиц, которых необходимо ознакомить с фактом обработки ими ПДн

Добавлена генерация приказа на определение мест обработки ПДн

Добавлен контроль наличия помещений, для которых не сгенерирован приказ (обрабатываются категории ПДн не определенные в приказе)

Добавлен контроль наличия АРМ и серверов без установленных средств защиты

Добавлен интерфейс «Предписания регулятора на уничтожение ПДн»

Интерфейс «Учетная база данных субъектов ПДн»:

- при генерации согласия на обработку ПДн по субъекту ПДн добавлена возможность сохранить, просмотреть, удалить сгенерированную форму,

- добавлен учет в алгоритме ПДн-А7 получения предписаний регулятора.

Добавлена генерация приказа на исключение лиц из числа допущенных к ПДн

Интерфейс «Учет лиц допущенных к СКЗИ»:

- сделаны фильтры,

- в интерфейсе выводятся все сотрудники (не только допущенные к ПДн),

Добавлен интерфейс «Учет проведения обучения по работе с СКЗИ»

Добавлен механизм запроса через коннектор данных конкретного субъекта в базе в режиме реального времени

Интерфейс «Способы обработки ПДн»:

- переименован в «Способы использования ПДн»,

- переименовано наименование способа «передача в конкретные страны» на «трансграничная передача ПДн».

Интерфейс «Нормативные основания обработки ПДн»:

- добавлена возможность задания для целей обработки ПДн внутренних нормативных оснований.

Генерация «Заключения о готовности средств защиты…»

- изменено название пункта меню, документа и интерфейса на «Акт о проверке эффективности мер по обеспечению безопасности».

Интерфейс «Визуальное представление»:

- переименован в Визуальное представление ИС,

- сделаны фильтры,

- сделан экспорт отображаемой схемы в документ MS Word.

## IRAF

Интерфейс «Проверка готовности установленных экземпляров средств защиты»:

- переименован в «Проверка эффективности установленных средств защиты»
- сделаны фильтры.

Интерфейс «Партии сертифицированных средств защиты»:

- сделана таблица «Сведения о сертификации» с полями:

- «Тип сертификата» (редактируемый справочник), значения по умолчанию: «ФСБ России», «ФСТЭК России»,
- «Номер сертификата»,
- «Дата получения сертификата»,
- «Дата окончания сертификата»,
- «Файл сертификата» (есть возможность прикрепить, удалить, открыть файл),
- редактируемый список полей (заданных в интерфейсе Общие/Параметры) с наименованием столбца равным «Характеристике класса/уровня» и значениями равными «Список значений по характеристике» согласно правке ниже,

- дана возможность экспорта из интерфейса данных, по всем заданным партиям, в таблицу MS Excel,

- переименован в «Партии средств защиты»,

- добавлено поле «Комментарии».

Интерфейс «Общие/Параметры»:

- создан подраздел «Классы, уровни средств защиты». В подразделе дана возможность задавать произвольный список «Характеристик класса/уровня» и по каждой характеристике произвольный «Список значений по характеристике». Сделаны по умолчанию, не удаляемыми и редактируемыми следующие характеристики и их значения:

- «МЭ» («1 класс», «2 класс», «3 класс», «4 класс», «5 класс»),
- «СОВ» («1 класс», «2 класс», «3 класс», «4 класс», «5 класс», «6 класс»),
- «САЗ» («1 класс», «2 класс», «3 класс», «4 класс», «5 класс», «6 класс»),
- «СВТ» («1 класс», «2 класс», «3 класс», «4 класс», «5 класс», «6 класс», «7 класс»),
- «НДВ» («1 уровень», «2 уровень» , «3 уровень» , «4 уровень»).

Добавлена возможность генерации перечня процессов обработки ПДн

Добавлен контроль наличия новых и изменений в существующих процессах

Добавлен интерфейс «Визуализация информационных потоков»

Модуль подгрузки:

- добавлена возможность подгрузки владельца, описания бизнес-процессов из опросников. Подгружаются структурные подразделения - владельцы-процессов, с учетом их возможной вложенности, наличия в одном поле указания на разные подразделения. При этом символом разделителя считается символ «\»,

- при подгрузке характеристик Технологических процессов, подгружаются структурные подразделения, участвующие в процессе, с учетом их возможной вложенности, наличия в одном поле указания на разные подразделения. При этом символом разделителя считается символ «\»,

- добавлена возможность подгрузки серийного и инвентарного номеров серверов, АРМ, сетевого и телекоммуникационного оборудования,

- добавлена возможность подгружать для сервера наименования ИМ, к которым производится обращение,

- сделана возможность подгрузки для ИМ, для которых выбран тип «Неавтоматизированный», зданий и помещений, где они расположены,

- добавлена возможность подгрузки для серверов отметки о виртуальности сервера, для СО отметки о беспроводном доступе.

Интерфейсный модуль:

- добавлена возможность импорта владельца бизнес-процессов из внешней базы данных,

- добавлена возможность импорта контрагентов, их договоров,

- добавлена возможность импорта серийного и инвентарного номеров серверов, АРМ, сетевого и телекоммуникационного оборудования.

## **Обновляемые шаблоны документов**

Журнал учета применяемых средств защиты персональных данных

Приказ о предоставлении доступа к персональным данным

Акт о проверке эффективности мер по обеспечению безопасности

Согласие на обработку ПДн

Уведомление субъекта ПДн о результатах рассмотрения возражения

## **Новые шаблоны документов**

Приказ об исключении лиц из числа допущенных к персональным данным обновлен

Приказ об определении мест хранения ПДн

Журнал учета ключевых документов к СКЗИ

Перечень процессов обработки ПДн

### **Порядок установки**

1. Скопируйте файл обновления в директорию, где установлена серверная частью программы, по умолчанию «C\IRADD\SMS\_srv»

2. Запустите файл, укажите параметры подключения к серверу:

- имя пользователя имеющего административные полномочия по доступу к базе данных, как правило «sa»,

- пароль пользователя,

- сервер в формате «доменное имя компьютера\имя экземпляра базы данных»,

- имя базы данных (по умолчанию «risk»).

3. Дождитесь окончания процесса обновления - в окне состояниям отобразится строка «Обновление завершено»